## Zadání pro kategorii Tvorba webu

## **Úloha 1 - Školní noviny**

Vaše škola se rozhodla vydávat školní noviny v elektronické podobě. Jako způsob distribuce novin vybrala formát HTML. Každé číslo novin se skládá jen z jedné obrazovky. Rozvržení novin najdete na poslední straně zadání. Při tvorbě školních novin ve formátu HTML (verze standardu není rozhodující) myslete na následující:

- 1. Školní noviny se musí zobrazit korektně, alespoň ve dvou následujících prohlížečích:
	- a. Internet Explorer
	- b. Firefox
	- c. Safari
	- d. Chrome
	- e. Opera
- 2. HTML kód stránky musí projít bez chyb validátorem W3C http://validator.w3.org/, varování (Warnings) ignorujte.
- 3. Elementy HTML používejte pro účely, pro které jsou určeny. Např. nadpis článku by měl používat element pro nadpisy, atd.
- 4. Pro formátování používejte CSS.
- 5. V rámečcích najdete pokyny pro formátování.
- 6. Není-li napsáno jinak, tak základní písmo pro celou stránku je Arial, 11 bodů, černá.
- 7. Pro vytvoření textu použijte http://lipsum.com/.
- 8. Obrázek Národního muzea použijte z http://cs.wikipedia.org/wiki/Soubor:Prag\_Museum\_1900.jpg
- 9. Obrázek hradu použijte http://cs.wikipedia.org/wiki/Soubor:Kost-letecky-pohled.jpg
- 10. Obrázky vkládejte ve správné velikosti.
- 11. Nejdříve udělejte to, co umíte a teprve potom se vraťte k tomu, s čím si nevíte rady.

## **Úloha 2 – Archiv školních novin**

- 1. Vytvořte HTML formulář s rozbalovací nabídkou (select box), ve kterém si uživatel bude moci vybrat nějaké z archivních čísel časopisu, která najdete ve složce ve formátu PDF (SkolniNoviny1.pdf, SkolniNoviny2.pdf, SkolniNoviny3.pdf).
- 2. Do HTML formuláře přidejte tlačítko ZOBRAZ (prvek SUBMIT)
- 3. Po stisknutí tlačítka ZOBRAZ, se v aktuální stránce prohlížeče otevře vybraná PDF verze časopisu.

## **Úloha 3 – Archiv školních novin dynamicky**

1. Předchozí úlohu rozšřte o dynamické načítání archivních čísel. Seznam archivních čísel uložte do databáze nebo je můžete přímo načítat z adresářové struktury.

**Školní noviny** 

Písmo: Arial, Tučně, velikost 26, tmavě modrá

Odstavec: Hlavní nadpis, zarovnání na střed,

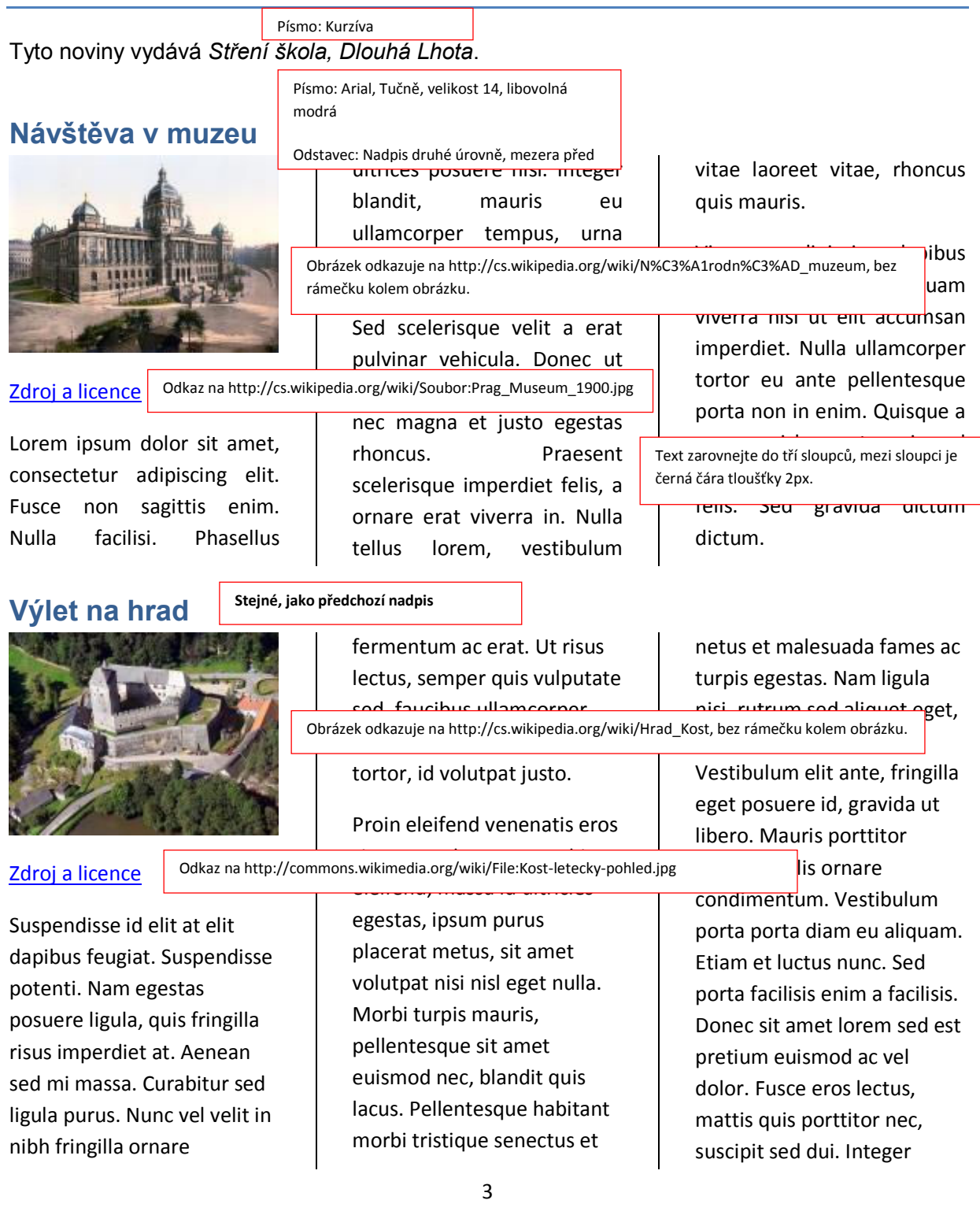

luctus, metus ut congue tempor, dolor lectus rhoncus odio, eget porta diam nulla vel massa. Mauris ante purus, faucibus id malesuada ut, vestibulum eu ante.